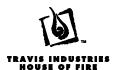

# 616 Mod-Fyre™ Insert - Cheat Sheet

The 616 Mod-Fyre has several new features and characteristics that require special attention during installation and set-up. Refer to the owner's manual for full details.

### **Upper Accent Light**

The light shield (shipped with the face) is no longer needed and may be discarded.

## **Under Lighting**

This heater has been updated to include under lighting. After detailing the insert, make sure to adjust the built in rheostat to the correct position before installing the face. The remote then controls the under lighting (it will turn on and off with the system).

## Remote Control / Pilot Warnings

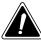

Installing batteries in the battery holder or connecting the appliance to power may automatically initiate the CPI pilot mode, resulting in a lit pilot flame. Do not place combustibles in the firebox.

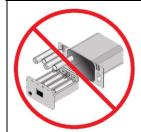

### **KEEP BATTERIES INSTALLED AT ALL TIMES**

The remote control system requires the batteries to remain in place at all times. Once the batteries are removed, the system may re-start in standing pilot mode. If this occurs when the heater is in Remote Mode, you will not be able to turn the heater off manually from the battery box. If you need to replace dead batteries, make sure to **turn the appliance off** before removing the

batteries.

NOTE: If the batteries go dead, the system will operate normally as long as household power

**NOTE**: If the batteries go dead, the system will operate normally as long as household power (120v AC) is present.

## If using LP (Propane)

A conversion kit is required if using propane with this heater (sku 94400999 - GSR Stepper Motor Kit).

#### Additional Items

Shipping Brackets on Side of Insert May be Removed and Discarded

These brackets, and screws, are used to protect the insert. See surround panel instructions for details.

Glass Tool is Attached to the Insert, Inside the Right Convection Chamber

This insert uses a glass tool to remove the glass frame. It is shipped inside the right convection chamber, attached with a screw. See the photos below for glass frame removal. See manual for details.

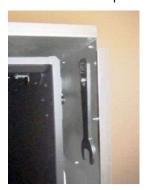

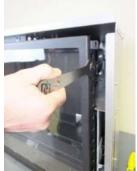

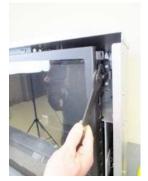

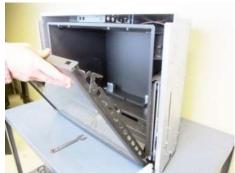

#### Vent Kit "G" (sku 96200331) May Be Used With This Insert

The co-linear 3" and 4" vent kit works with this insert. See manual for details.

#### Power Cord Exits Behind Surround Panel

The power cord ships attached to the side of the insert. It may be re-routed to the front (exits between face and surround panel) by disconnecting the strain relief and molex connector.

Page 1 of 2 17602210 7/23/2021

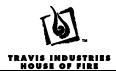

# 616 Mod-Fyre™ Insert - Cheat Sheet

## HAVE YOUR ACCESSORIES ON HAND WHEN INSTALLING THIS INSERT

This insert requires the following accessories:

- Media Kit (Crushed Glass or Ember Rock are required Logs and Stones kits may be added)
- Firebacks
- Surround Panels
- Face

These accessories <u>are required</u> to ensure correct and safe operation. Do not operate the appliance without the firebacks in place.

# **ORDER OF INSTALLATION**

When setting up the insert, you will need to follow a specific order of installation to optimize installation time. Failure to have all of the accessories available at the time of installation will delay installation and may lead to unnecessary disassembly of components.

- 1. Run gas line to the fireplace
- 2. Remove the glass frame.
- 3. Run vent through fireplace chimney. On larger fireplaces, the vent connector may be left in place. For smaller fireplaces, remove the vent connector. See "Vent Connector Removal and Installation" for details.
- 4. Place insert into position and attach the gas line and vent.
- 5. Remove the media tray.

**NOTE:** If using propane (LP), remove the burner and convert the appliance at this time.

- 6. Install the firebacks.
- 7. Replace the burner if removed earlier for LP conversion.
- 8. Reinstall media tray (removed in step 5).
- 9. Install the media (Crushed Glass, Tumbled Stones, Rock Embers, Logs see instructions included with the media).
- 10. Install the surround panel (see instructions included with surround panel).
- 11. Replace the glass.
- 12. Install the face (see instructions included with the face).
- 13. Follow the instructions under "Finalizing the Installation".

Page 2 of 2 17602210 7/23/2021